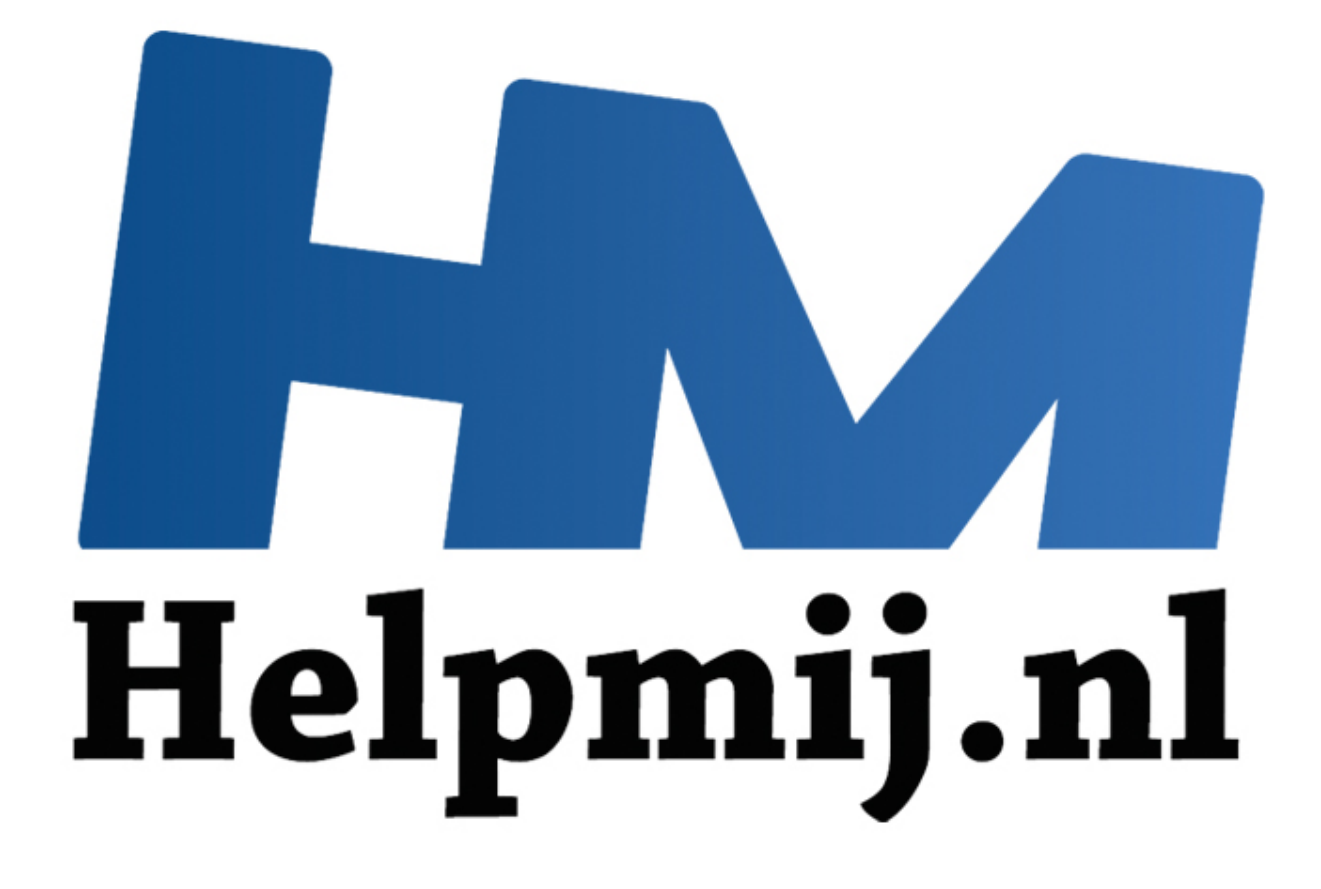

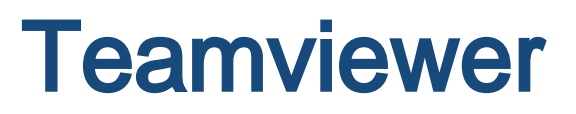

Handleiding van Helpmij.nl Auteur: ciske de rat April 2011

" Dé grootste en gratis computerhelpdesk van Nederland

# **Handleiding Teamviewer**

#### **Voordelen :**

Je kunt geholpen worden via internet zonder dat er iemand bij jou over de vloer hoeft te komen of dat je via een chatprogramma de aanwijzingen van de helper hoeft op te volgen .

Als je het niet vertrouwt , kan je het programma rechts onderin sluiten en kan de helper niet meer inloggen.

Nog een voordeel is dat als je teamviewer start je steeds een ander wachtwoord krijgt, zodat iemand die jou eerder geholpen heeft niet zomaar kan inloggen.

Bijkomend voordeel is dat als een helper iets naar je moet uploaden, je precies kunt zien wat er geüpload wordt en waar dat gebeurt. Hierdoor kun je zelf greep op de situatie houden.

De hele procedure verloopt sneller, dan als je het zelf moet doen via aanwijzingen van de helper. Nog een groot voordeel is : als je bij het installeren (plaatje 2),kiest voor de optie 'starten' wordt de software voor eenmalig gebruik opgestart. Als het programma wordt afgesloten, verdwijnt het. Modulate in waar dat gebeut therdoor kuring zen greep op de situatie in<br>ocedure verloopt sneller, dan als je het zelf moet doen via aanwijzingen<br>croot voordeel is : als je bij het installeren (plaatje 2), kiest voor de opt

### **Nadelen :**

Wanneer een van de partijen een slechte internet verbinding heeft , duurt het wat langer. Soms verbreekt de verbinding , wat niet prettig is als je net iets aan het uitleggen of instellen bent.

### **Benodigdheden :**

- 1. Internet.
- 2. http://www.teamviewer.com/nl/download/index.aspx .
- 3. Iemand die je wil helpen met je probleem.

#### **Installeren.**

Installeren is eenvoudig. Download het programma zoals hierboven vermeld onder nummer 2 en installeer het als volgt:

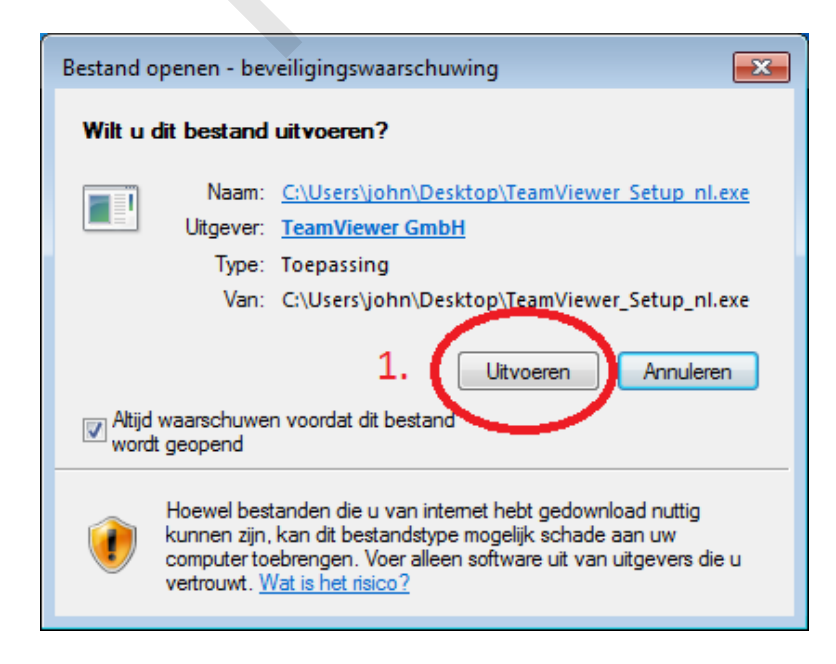

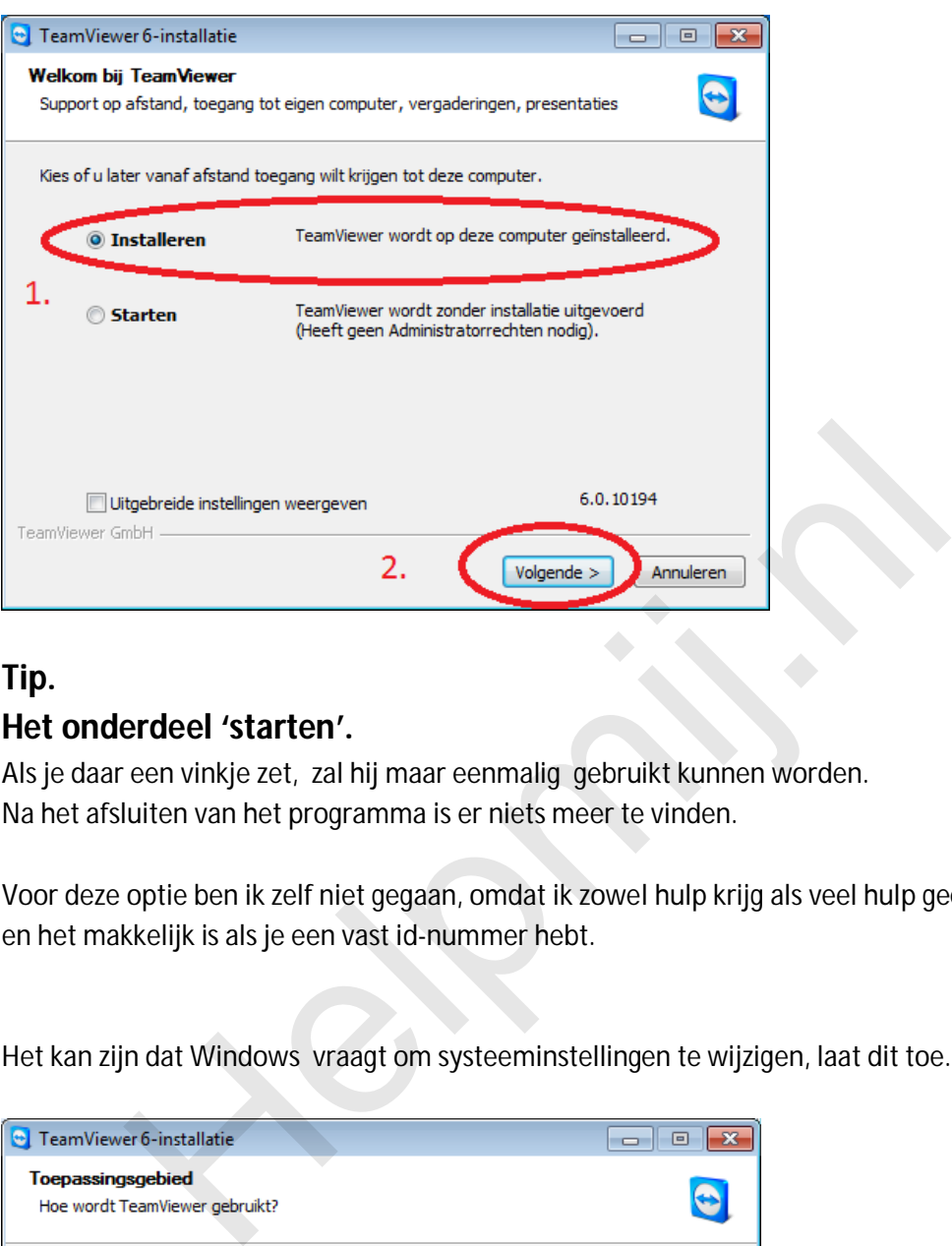

## **Tip. Het onderdeel 'starten'.**

Als je daar een vinkje zet, zal hij maar eenmalig gebruikt kunnen worden. Na het afsluiten van het programma is er niets meer te vinden.

Voor deze optie ben ik zelf niet gegaan, omdat ik zowel hulp krijg als veel hulp geef en het makkelijk is als je een vast id-nummer hebt.

Het kan zijn dat Windows vraagt om systeeminstellingen te wijzigen, laat dit toe.

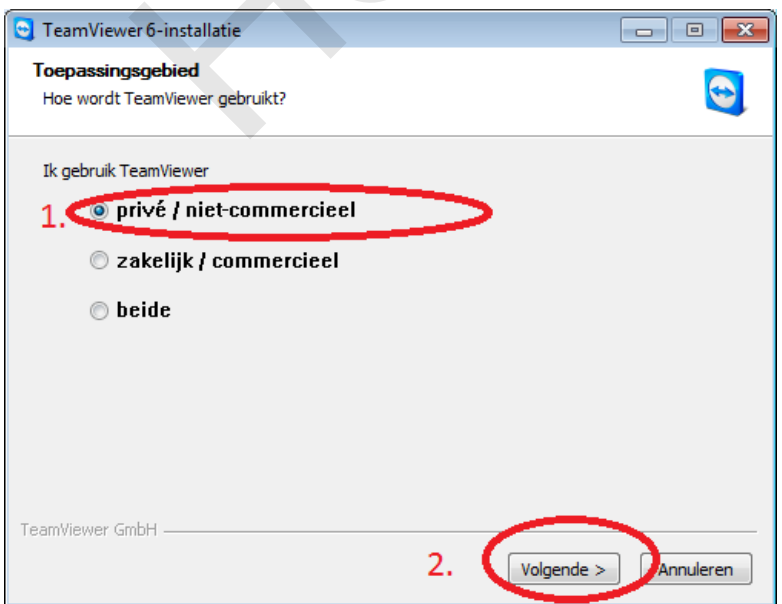

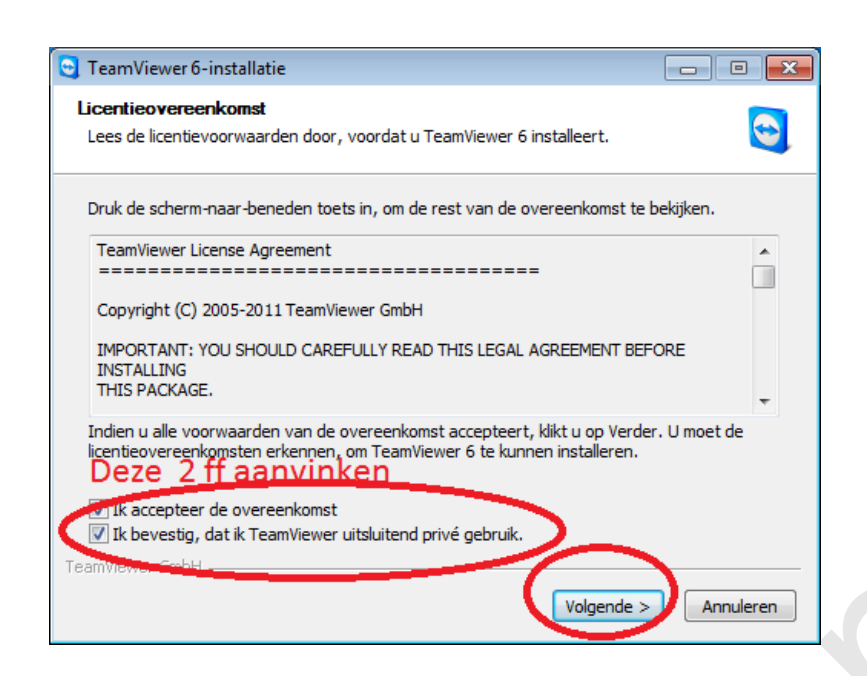

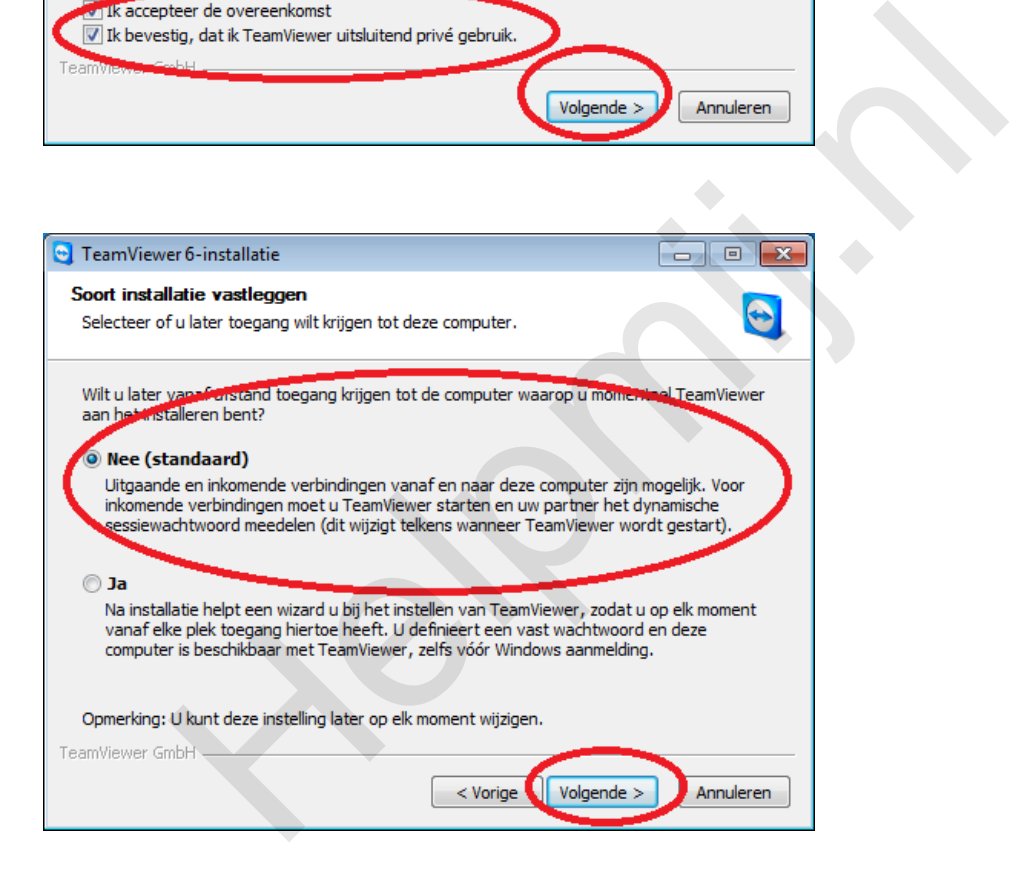

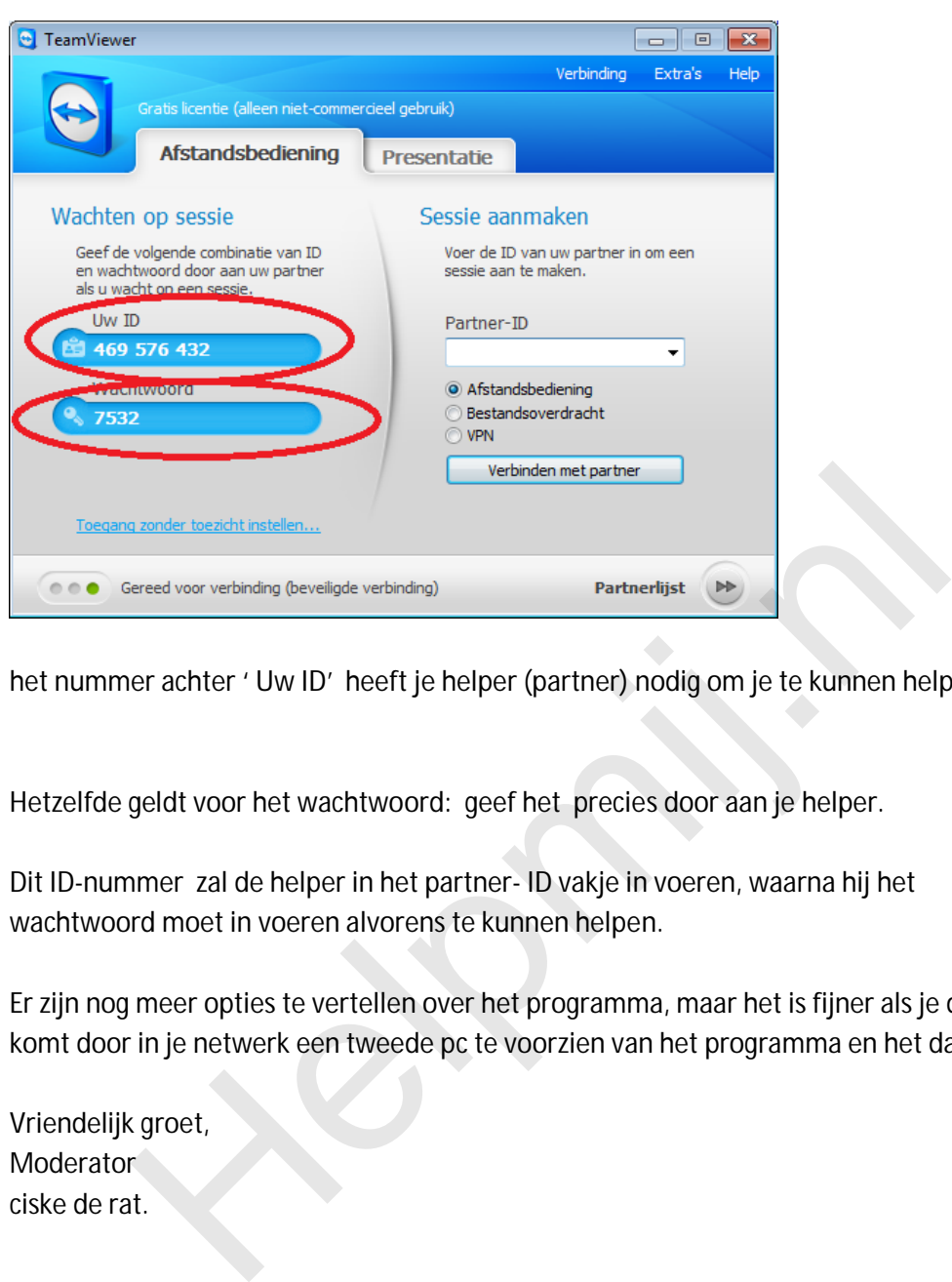

het nummer achter ' Uw ID' heeft je helper (partner) nodig om je te kunnen helpen.

Hetzelfde geldt voor het wachtwoord: geef het precies door aan je helper.

Dit ID-nummer zal de helper in het partner- ID vakje in voeren, waarna hij het wachtwoord moet in voeren alvorens te kunnen helpen.

Er zijn nog meer opties te vertellen over het programma, maar het is fijner als je daar zelf achter komt door in je netwerk een tweede pc te voorzien van het programma en het dan uit te proberen.

Vriendelijk groet, Moderator<sup>®</sup> ciske de rat.